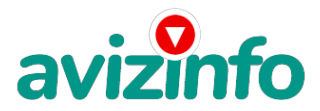

# **Зарабатывайте больше денег???Тогда Вам сюда!Заходите и читайте подробнее!!!**

#### Минск, Беларусь

Если у Вас есть желание заработать, не вкладывая много денег (к примеру, другие Интернет - проекты требуют вложений до 900\$) и работая всего по несколько часов в день, то эта информация для Вас.

Но для этого потребуется хорошо поработать около недели по нескольку часов в день. Вы можете зарабатывать в зависимости от ваших усилий.

Я не предлагаю Вам работу "наборщика текста" (из серии "вышлите нам столько-то рублей на кошелек, а мы вам пришлем отсканированные тексты") и не предлагаю вкладывать деньги в сомнительные предприятия - вот это настоящий обман! Люди хотят работать в уютной обстановке дома - вот почему они откликаются на подобные объявления. Самое печальное заключается в том, что они и в самом деле ГОТОВЫ РАБОТАТЬ, но работу им никогда не предоставляют, так как подобных "работодателей" волнует лишь пополнение их личного счета.

ЗАПОМНИТЕ: НЕ существует настоящих вакансий "наборщика текста" и "сотрудников по обработке электронной почты". Не будьте обманутыми!

В настоящем случае Вы не будете жертвой недобросовестных "работодателей", так как эта работа отнюдь не мифическая, а заработок зависит только от Ваших усилий.

Наткнулся я на это совершенно случайно, когда искал работу для дополнительного заработка, найдя статью, в которой говорилось, что можно сделать десятки и сотни тысяч рублей за пару недель при вложении всего 6000 бел. рублей. Я и сам думал, что это должно быть очередной фишкой для лохов, но решил всё-таки дочитать до конца и узнать, что мне за Гербалайф предлагают…

Дальше там говорилось, что надо послать по 1000 бел. руб. на 6 Internet-кошельков, которые ниже перечислены. От себя добавлю, что обладателями этих кошельков являются люди, которые так же, как и я, Вы откликнулись на данное объявление. И если Вы согласитесь работать, то потом сами включите свой кошелек в дальнейшее распространение этого документа по сети Интернет, и люди - другие соискатели подобных вакансий - будут класть деньги на Ваш счет .) Я поразмышлял и подумал, что в принципе ничего не теряю, кроме 6000 руб., и решил попробовать…

Установил Интернет-кошелек, перечислил всем участникам проекта по 1000 руб., и начал рассылать эти объявления по разным форумам и доскам объявлений.

Прошла неделя, заглядываю в свой Интернет-кошелек, и угадайте ЧТО!?

Поступлений никаких нет. Вообще! ПУСТО!!!

А разные участники пишут, что за неделю заработали кто 75000 руб., кто по 45000 руб..

Пиши пропало, подумал я, попал в очередной лохотрон , желая заработать за пару недель десятки тысяч рублей. Ну и бросил это занятие, так и не дослав свое объявление до 200 форумов.

Еще через неделю (ради любопытства) заглянул в свой Интернет кошелек. Смотрю, всего пять поступлений 5000 руб..

Да, думаю, дело не стоящее, случайно нашлись такие же наивные, как и я...

Еще через две недели я все-таки открыл снова свой Интернет кошелек, а в нем уже около 90000 руб. Откуда?

Непонятная картина, но все равно за месяц 90000 руб.- это очень мало, как пишут предыдущие участники - они за 1 месяц заработали десятки тысяч рублей.

И вдруг после 1 месяца началось самое интересное: на мой кошелек стали приходить деньги КАЖДЫЙ ДЕНЬ, спустя еще две недели на моем счету уже было более 3 000 000 руб.

После этого я отправил свои объявления еще более, чем на 150 форумов.

РЕЗУЛЬТАТ БЫЛ ОШЕЛОМЛЯЮЩИЙ!

По прошествии всего 2 месяцев, я получил 14а1**02i0f00.by**б.

И деньги идут кажд<del>ъё) друс (Кахддо (Камве с путиччи у</del> совеят пачина АФ<del>2</del>Апро 10 матов. И это все только за цену в 6000 бел.руб!!!

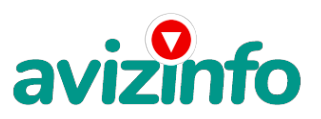

Я был в очень плохом экономическом положении и долго не мог найти себе подходящую работу до того, как наткнулся на эту статью. Я откликался на всевозможных "менеджеров" и "сотрудников", но в результате ничего не добивался. Я не поверил, что это работает, пока не начал получать переводы со всего света…

Моя работа теперь - это каждый день по два-три часа в Интернете и ВСЕ!!! А заработок такой, что никаким начальникам и руководителям даже и не снился!!!

Теперь я расскажу Вам, как это работает, и самое главное ПОЧЕМУ…!

Я Вам обещаю, что если Вы в точности будете соблюдать нижеперечисленные инструкции, то Вы начнете получать намного больше денег, чем Вы думали, не прилагая к этому особых усилий.

!!! ЕСЛИ ВАМ НЕ ИНТЕРЕСНО ЗАРАБОТАТЬ НЕПЛОХИЕ ДЕНЬГИ ПРИ НЕБОЛЬШИХ ВЛОЖЕНИЯХ, ТО ДАЛЬШЕ МОЖЕТЕ НЕ ЧИТАТЬ! ВСЁ РАБОТАЕТ ЛЕГАЛЬНО И ЗАКОННО! И ВАШ ВКЛАД СОСТАВЛЯЕТ ВСЕГО 6000 РУБЛЕЙ… ВАЖНО:

ВНИМАНИЕ!!! ПРОЧТИТЕ ЭТО ПАРУ РАЗ!!!

Следуйте инструкциям в ТОЧНОСТИ и 10 000 000 руб. и БОЛЬШЕ будут Вашими в течение двух месяцев!!! Все это удачно работает благодаря ЧЕСТНОСТИ участников

Специфика работы:

Уделять от 2-х до нескольких часов работы в день на компьютере!

Все, что Вам нужно делать - это:

1. Помещать объявления в Интернете.

2. Проверять 2-3 раза в сутки почту и рассылать всем откликнувшимся письма.

3. Использовать нажатие кнопок: Копировать, Вставить, Доставить почту, Ответить, Отправить и набору небольших текстовых фрагментов. Никаких особых навыков и знания иностранных языков не потребуется! И самое главное, это со всей серьезностью подойти к предлагаемой работе.

\*\*\*\*\*\*\*\*\*\*\*\*\*\*\*\*\*\*\*\*\*\*\*\*\*\*\*\*\*\*\*\*\*\*\*\*\*\*\*\*\*\*\*\*\*\*\*\*\*\*\*\*\*\*\*\*\*\*\*\*\*\*\*\*\*\*\*\*\*\*\*\*\*\*\*\*\*\*\*\*\*\*\*

Итак, теперь я расскажу поподробнее о работе:

Проект представляет собой общество взаимопомощи клиентов системы Интернет-платежей EasyPay.by. Членство в этом обществе добровольное, с минимальным одноразовым взносом, равным 6120 белорусских рублей. Вступлением в это общество считается начало работы по проекту, о котором Вы и читаете.

Теперь подробнее о том, КАК это работает и, самое главное, ПОЧЕМУ! Я Вам обещаю, что если вы будете В ТОЧНОСТИ соблюдать перечисленные ниже инструкции, то вы начнете получать НАМНОГО БОЛЬШЕ ДЕНЕГ, чем Вы думали, не тратя на это целый рабочий день. Итак, Ваш взнос составляет всего 6120 рублей. Важно: вы ничем не рискуете! Собственно, работа заключается в привлечении новых участников. Здесь и понадобиться усидчивость и несколько часов времени. Все этапы поисков и участия в целом описаны очень подробно и вопросов обычно не вызывают. ВОТ 3 ШАГА К УСПЕХУ:

1 ШАГ. Зарегистрируйтесь в системе Easy Pay, которая находится по адресу www.easypay.by (страница на этом сайте "Регистрация в EasyPay"), выберите оптимальный для себя вариант пополнения кошелька, но я настоятельно рекомендую установить для Вашего электронного кошелька статус «ПЕРСОНАЛЬНЫЙ» ( в настройках кошелька-«управление» - « включитьвыключить СМС, стоимость СМС – как обычное между абонентами), поскольку со статусом «Простой» Вы не отправите и не получите деньги, тем более не сможете их изъять со счёта. Внесите 6120 бел.рублей на свой кошелёк ( можно и больше – неважно). Сразу возникнет проблема внесения денег на счет, скорее всего, придется прогуляться в ближайший банк или почтовое отделение, но поверьте – один раз стоит сходить для последующего заработка!

P.S. ВООБЩЕ ВСЁ НА САЙТЕ РАСПИСАНО И ПОНЯТНО!!!

2 ШАГ. Войдите на операционную страницу сайта

- Выберите функцию меню «Перевод»

- Введите сумму денег, предназначенную для перевода (1000 бел. руб.)

- Возьмите первый номер кошелька из нижеуказанного списка, отправьте на него 1000 бел.руб., вписав этот номер в поле Электронный Кошелек, на который надо перевести деньги (не забудьте про 2% комиссии = 2 бел.руб.)

- Подтвердите некоммерческий характер перевода поставив «галочку» в чек-боксе

- В поле «Назначение платежа» напишите: «Пожалуйста, внесите меня в список EasyРay кошельков»

- Нажмите кнопку «ПЕРЕВЕСТИ»

-После визуальной проверки правильности введенных данных необходимо ввести запрошенный системой Контрольный Код. Все, что Вы сделали - это создали услугу и, самое главное, - абсолютно легально.

Далее, начиная со второго, по аналогии отправьте по 1000 руб. на следующие 6 кошельков

1. 13068392

- 2. 13069481
- 3. 13033594
- 4. 12958890
- 5. 12821635

6. 14609228

ПОВТОРЯЮ, чтобы получать доход, необходимо отправить на КАЖДЫЙ! из этих 6 кошельков по 1000 руб - иначе, сетевыми модераторами easypay кошельков, вы просто не будете включены в систему и не сможете обналичить доход.

!!! Кстати, свои кошельки всунуть вместо предложенных для старта, или свой поставить первым, не получится. Суть в том, что приведённые здесь кошельки уже в кольце запущенной системы. Вырвешь звено и останешься вне системы. Так что схитрить не получится!

3 ШАГ. Скопируйте к себе на компьютер весь этот текст от начала до конца (можно в формате txt или как вам удобней). В скопированной статье удалите из списка кошельков ПЕРВЫЙ (ВЕРХНИЙ) Кошелёк и переместите 2-ой кошелёк на место 1-го, который Вы стёрли, 3-ий - на место 2-го, 4-ый <sup>а</sup>№7M9erb½-го, 5-ый - на место 4-го, 6-ой - на место 5-го! А В 6-ОЙ НОМЕР, КОТОРЫЙ ОКАЗАЛ**Бялоюурыка в Дискате Е-ЮМЕА В АШКГО болелени**й АvizInfo.by

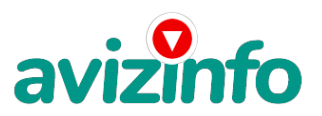

!!! Разместите эту статью на 100-300 ФОРУМАХ и НОВОСТНЫХ ЛЕНТАХ (News Groups). Можете сделать, если хотите изменения в данном тексте, но сохраните главную идею!

ЗАПОМНИТЕ: чем больше Вы разместите, тем выше будет Ваш доход. И этот доход будет напрямую зависеть от Вас.

Как распространять информацию на сайтах (досках, новостных лентах (News Groups) и др. подходящих местах):

1. Открываем поисковик: http://rambler.ru, http://yandex.ru, http://google.com, http://aport.ru, http://yahoo.com./

2. Пишем в строке поиска фразу: "работа" или "вакансии". И еще: не пугайтесь, если вдруг на том сайте, куда Вы захотели поместить свое объявление, уже есть одно или несколько похожих.

Это лишний раз подтверждает то, что этот бизнес действительно работает!

Вводите в поля данные. В поле должность, например, сотрудник для удаленной работы на дому; или независимый менеджер и т. п.

В поле возраст укажите с 18 до 55

Образование и Опыт работы пропустите, (хотя в образовании советую поставить среднее)

Заработная плата от \$ 950

Пол: не имеет значения

График работы: свободный

Занятость: любая

Город: Вот поле город САМОЕ ВАЖНОЕ. Вы должны выбрать все города один за другим, начать с буквы «А» и закончить буквой «Я».

Вы должны опубликовать (можно даже одинаковые) объявление для каждого города. Лучше всего, если Вы это сделаете в один день, тогда на следующий день и в течение дней 5-6, Вам вообще не придется размещать объявления.

Зачем это делается. Это уже проверено, когда человек ищет работу и заходит на этот сайт, он выбирает ссылку поиск вакансий.

Это займет 1 - 2 часа.

Результат Вы увидите уже через неделю.

Контактная информация:

Имя:\* Вводи свое имя или псевдоним

Телефон:\* телефон нужно указывать обязательно. Я обычно ставлю (000)00-00-00.

E-mail: можно создать специально для этих целей

Настоятельно рекомендую создать свой бесплатный сайт. Вы можете это сделать с помощью поисковых систем, в строке поиска напишите фразу: "Создать бесплатный сайт" без кавычек. Тогда в самом объявлении Вам нужно будет указать только адрес сайта.

Размещение вакансии: Раздел: «Другие сферы деятельности» и «Информационные технологии и Интернет». Срок хранения: на все 30 дней.

Размещайте ваши объявления также на форумах:

1. Открываем поисковую систему (Yandex, Rambler, Google, Aport, Yahoo или любую другую).

2. Пишем в строке поиска фразу: "Создать новую тему" (без кавычек), а также вы можете отправлять сообщения в любых других форумах.

3. Поисковик найдет тысячи страниц, ссылки на которые сразу приводят на страничку для заполнения новой темы форума. Объявления нужно разместить для КАЖДОГО ГОРОДА В ОТДЕЛЬНОСТИ. Вот поле "город" САМОЕ ВАЖНОЕ. Вы должны выбрать все города один за другим, начать с буквы А, закончить буквой Я. Вы должны опубликовать (можно даже одинаковые) объявление для каждого города. Лучше всего, если Вы это сделаете в один день, тогда на следующий день и в течение дней 5-6, Вам вообще не придется размещать объявления. Зачем это делается.

Обычно заполняется поле "город". А если Вы опубликуете только, например, для "Минска", "Могилева", то человек, скажем, из города Молодечно никогда не увидит Ваше объявление. Первую неделю у Вас не будет никакого дохода, потому что Ваши клиенты будут читать данный файл, создавать интернет-кошелёк и класть туда деньги. На всё это им нужно немного времени. Но потом, КАК СНЕГ НА ГОЛОВУ, Вы почувствуете некий такой "затяжной" результат! Это НЕОЖИДАННО И ПРИЯТНО!!! После размещения объявлений проверяйте, сколько удалось их разместить. То есть, заходите на сайт, как если бы Вы искали работу, и выбирайте тот раздел, где вы размещали объявления. Если поместить объявление не удалось, то повторите операцию ВНИМАТЕЛЬНО. Проверку достаточно сделать один раз, что бы Вы научились размещать объявления. Потом уже не нужно. Просто в первый раз Вы можете что-то упустить. Но, как правило, проблем с размещением объявлений ни у кого нет. Я настоятельно не советую использовать спам, т.к. это подрывает авторитет Ваших предложений.

P.S. Я настоятельно не рекомендую использовать СПАМ, т.к. это подрывает авторитет Ваших предложений.

А теперь я Вам объясню, почему Вы в любом случае ничего не теряете, а только выигрываете!!! Скажем, из 200 размещений я получу только 5 ответов (очень низкая цифра). Значит, я сделаю 5000 рублей, находясь на 6 позиции в списке. Теперь эти 5 людей делают опять же МИНИМУМ 200 размещений с моим кошельком на 5 позиции и только 5 людей отвечают тем первым. Это уже 25000 рублей. Дальше эти 25 людей делают по 200 размещений с моим кошельком на 4 строчке и только 5 отвечают. Мой доход 125000 рублей. Теперь эти 125 людей, разместив и получив только по 5 ответов, дают мне 625000 рублей прибыли (я на 3 позиции). Дальше эти 625 людей делают по минимум 200 размещений со мною на 2 строчке и только 5 людей отвечают. Это 3125000 рублей. Самое интересное это то, что эти 3 125 людей сделают еще по 200 размещений, ну а если им ответят только 5 людей, то я уже получаю 15625000 рублей (я на 1 позиции). Вы себе можете представить, что тысячи людей со всего мира присоединяются к Интернету и читают эти статьи каждый день. Так же как и вы сейчас читаете эту!!! ТАК ЧТО?! ПОТРАТИТЕ ВЫ 6120 РУБЛЕЙ, ЧТОБЫ НЕМНОГО РАЗБОГАТЕТЬ???!!! (Нужна дополнительная информация? - пишите на мой email: sasha\_giz@mail.ru ). Оперативно отвечу!!! Либо заходите на сайт http://sasha-giz.narod2.ru/

Альтернативный заработок, который не требует вложений!!! (Проверено на себе, в месяц выходит 150-250\$) Другая неплохая работу в интернете совсем без вложений. Примерно 5–7 \$ в день (7х30=210 \$). Занимает 15–25 минут в день, трафик минимальный. Доход сначала небольшой, но можно увеличивать. Заработок небольшой, но и работа несложная. Для тех, кто скептично на это смотрит, просто проверьте – дело двух минут, вы ничего не теряете.

В чем заключается работа? Существуют компа¥##И, КОНУрые увеличивают посещаемость сайтов, за что посяедние платят им деньги. Эта компан**ия пурце оказа на сежа сибъя Гарине и Сераниц, которые на бр**осетить на 30 секунд, за каждую страницу

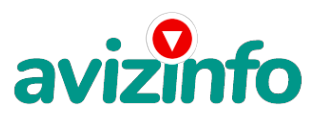

Вам начислят несколько центов. Так Вы сможете зарабатывать минимум 100 \$ в месяц, но можно и гораздо больше. Когда вы просматриваете рекламные ссылки, зарабатываете не только вы, но и система. В результате Вы получаете малюсенькую часть того, что получает система.

Для начала зарегистрируйтесь на сайте www.bux.to, который и будет предоставлять Вам ссылки на веб-страницы и платить за их посещение. Для регистрации:

1) Перейдите по этой ссылке: http://bux.to/?r=sasha\_giz

2) В правом верхнем углу кликните "Register".

3) В поле "Username" вводите свой логин латинскими буквами.

4) Поле "Password" – пароль для последующего входа в систему (не менее 6 символов, только буквы и цифры), запомните его. 5) "Confirm Password" – повторяете пароль.

6) В поле "Email Address" вводите настоящий действующий e-mail. На него ничего не будет приходить, кроме уведомлений от сайта.

7) "Confirm Email Address" – повторяете e-mail.

"AlertPay E-mail Address For Payments" – еще раз вводите e-mail.

9) В поле "Your Country" выберите страну, где вы находитесь.

10) И в поле "Referrer (if any)" введите sasha\_giz. Это означает, что ссылку на этот сайт дал Вам именно я.

11) Затем ставите галочку, что Вы согласны с правилами сайта, вводите безопасный код, изображенный на картинке. Нажимаете на кнопку регистрации.

Поздравляю, регистрация пройдена!!! Теперь можете войти в систему, для этого кликните "Login" в верхнем правом углу и введите логин, пароль, которые Вы два шага назад зарегистрировали, и безопасный код с картинки. После этого Вы можете посещать предложенные ссылки, для их получения кликните "Surf Ads". Сначала их будет немного (около 10) При переходе по ссылке вверху страницы появится таймер, отсчитывающий 30 секунд. Потом должна появиться надпись "Done" и рядом галочка. Если галочка не появилась, пройдите по этой же ссылке заново. Те ссылки, которые вы покликали, становятся зачеркнутыми, для проверки зайдите в раздел "Surf Ads" и обновите страницу. После этого можете обновить страницу, чтобы убедиться, что кликнули все ссылки. На этот день ваша работа закончена. Проверяйте список ссылок каждый день! Свой доход можно увеличить. В системе bux.to действует программа "Приведи клиента – получи бонус", согласно которой при регистрации нового клиента по Вашей ссылке, Вы получаете солидный бонус от каждого клика этого клиента. Так можно зарабатывать до 1, 500 \$ в месяц. Размещайте эту вакансию с Вашей ссылкой http://bux.to/?r=Ваш логин на форумах, лентах новостей и т. п.

Чтобы проверить, сколько на Вашем балансе денег уже заработано, зайдите в раздел "My stats", где также выводится ваша статистика: сколько визитов Вы совершили, сколько "последователей" привлекли. Деньги можно снимать на банковскую карточку Visa, Master Card и другие, такие карточки выдаются в любом банке. Для этого нужно зарегистрироваться на alertpay.com и перевести деньги либо на счет карты, либо на веб-счета (WebMoney и другие). Как только Ваш баланс составит \$ 50 (но не меньше), Вы можете перевести их на свою карточку, кликнув «cashout» рядом с Вашим балансом и ввести номер Вашей карточки. После этого можете смело бежать к ближайшему банкомату и снимать свои честно заработанные деньги. Подробнее про регистрацию.

1. Регистрируетесь на http://www.alertpay.com/registeruser.aspx.

2. В своем профиле bux.to нажать: а) My Stats, б) My Profile.

3. В графе "AlertPay Address For Payments" укажите свой е-mail, который Вы зарегистрировали в alertpay.

4. В своем профиле: а) My Stats, б) Cashout/Convert, 3) Convert to Cash via AlertPay

5. Там пишите, сколько Вы хотите перевести и введите то, что нарисовано на рисунке, нажмите OK (перерасчет на счет alertpay.com от 30 до 60 дней).

P.S. Если уделять хоть немного больше времени этому сайту, можно иметь неплохой ежемесячный заработок. Просто нужно с чего-то начать! Удачи!

Цена: **1 000 \$** Тип объявления: Услуги, предлагаю Торг: --

**Сан Саныч (029) 256-58-98**